# **NEC**

# **User's Manual**

# IE-78098-NS-EM1

**Emulation Board** 

Target Devices  $\mu$ PD78098 Subseries  $\mu$ PD78098B Subseries

## [MEMO]

Windows is either a registered trademark or a trademark of Microsoft Corporation in the United States and/or other countries.

PC/AT is a trademark of International Business Machines Corporation.

- The information in this document is current as of November, 2002. The information is subject to change without notice. For actual design-in, refer to the latest publications of NEC Electronics data sheets or data books, etc., for the most up-to-date specifications of NEC Electronics products. Not all products and/or types are available in every country. Please check with an NEC Electronics sales representative for availability and additional information.
- No part of this document may be copied or reproduced in any form or by any means without the prior
  written consent of NEC Electronics. NEC Electronics assumes no responsibility for any errors that may
  appear in this document.
- NEC Electronics does not assume any liability for infringement of patents, copyrights or other intellectual property rights of third parties by or arising from the use of NEC Electronics products listed in this document or any other liability arising from the use of such products. No license, express, implied or otherwise, is granted under any patents, copyrights or other intellectual property rights of NEC Electronics or others.
- Descriptions of circuits, software and other related information in this document are provided for illustrative purposes in semiconductor product operation and application examples. The incorporation of these circuits, software and information in the design of a customer's equipment shall be done under the full responsibility of the customer. NEC Electronics assumes no responsibility for any losses incurred by customers or third parties arising from the use of these circuits, software and information.
- While NEC Electronics endeavors to enhance the quality, reliability and safety of NEC Electronics products, customers agree and acknowledge that the possibility of defects thereof cannot be eliminated entirely. To minimize risks of damage to property or injury (including death) to persons arising from defects in NEC Electronics products, customers must incorporate sufficient safety measures in their design, such as redundancy, fire-containment and anti-failure features.
- NEC Electronics products are classified into the following three quality grades: "Standard", "Special" and "Specific".
  - The "Specific" quality grade applies only to NEC Electronics products developed based on a customer-designated "quality assurance program" for a specific application. The recommended applications of an NEC Electronics product depend on its quality grade, as indicated below. Customers must check the quality grade of each NEC Electronics product before using it in a particular application.
  - "Standard": Computers, office equipment, communications equipment, test and measurement equipment, audio and visual equipment, home electronic appliances, machine tools, personal electronic equipment and industrial robots.
  - "Special": Transportation equipment (automobiles, trains, ships, etc.), traffic control systems, anti-disaster systems, anti-crime systems, safety equipment and medical equipment (not specifically designed for life support).
  - "Specific": Aircraft, aerospace equipment, submersible repeaters, nuclear reactor control systems, life support systems and medical equipment for life support, etc.

The quality grade of NEC Electronics products is "Standard" unless otherwise expressly specified in NEC Electronics data sheets or data books, etc. If customers wish to use NEC Electronics products in applications not intended by NEC Electronics, they must contact an NEC Electronics sales representative in advance to determine NEC Electronics' willingness to support a given application.

(Note)

- (1) "NEC Electronics" as used in this statement means NEC Electronics Corporation and also includes its majority-owned subsidiaries.
- (2) "NEC Electronics products" means any product developed or manufactured by or for NEC Electronics (as defined above).

M8E 02.11-1

# **Regional Information**

Some information contained in this document may vary from country to country. Before using any NEC Electronics product in your application, please contact the NEC Electronics office in your country to obtain a list of authorized representatives and distributors. They will verify:

- Device availability
- · Ordering information
- · Product release schedule
- · Availability of related technical literature
- Development environment specifications (for example, specifications for third-party tools and components, host computers, power plugs, AC supply voltages, and so forth)
- Network requirements

In addition, trademarks, registered trademarks, export restrictions, and other legal issues may also vary from country to country.

#### NEC Electronics America, Inc. (U.S.) • Filiale Italiana

Santa Clara, California Tel: 408-588-6000 800-366-9782 Fax: 408-588-6130 800-729-9288

#### **NEC Electronics (Europe) GmbH**

Duesseldorf, Germany Tel: 0211-65 03 01 Fax: 0211-65 03 327

#### • Sucursal en España

Madrid, Spain Tel: 091-504 27 87 Fax: 091-504 28 60

#### • Succursale Française

Vélizy-Villacoublay, France Tel: 01-30-67 58 00 Fax: 01-30-67 58 99

Milano, Italy Tel: 02-66 75 41 Fax: 02-66 75 42 99

#### Branch The Netherlands

Eindhoven, The Netherlands Tel: 040-244 58 45 Fax: 040-244 45 80

#### • Tyskland Filial

Taeby, Sweden Tel: 08-63 80 820 Fax: 08-63 80 388

#### United Kingdom Branch

Milton Keynes, UK Tel: 01908-691-133 Fax: 01908-670-290

#### **NEC Electronics Hong Kong Ltd.**

Hong Kong Tel: 2886-9318 Fax: 2886-9022/9044

#### **NEC Electronics Hong Kong Ltd.**

Seoul Branch Seoul, Korea Tel: 02-528-0303 Fax: 02-528-4411

#### NEC Electronics Shanghai, Ltd.

Shanghai, P.R. China Tel: 021-6841-1138 Fax: 021-6841-1137

#### **NEC Electronics Taiwan Ltd.**

Taipei, Taiwan Tel: 02-2719-2377 Fax: 02-2719-5951

#### **NEC Electronics Singapore Pte. Ltd.**

Novena Square, Singapore

Tel: 6253-8311 Fax: 6250-3583

#### INTRODUCTION

#### **Product Overview**

The IE-78098-NS-EM1 is designed to be used with the IE-78K0-NS or IE-78K0-NS-A to debug the following target devices that belong to the 78K/0 Series of 8-bit single-chip microcontrollers.

μPD78098 Subseries: μPD78094, 78095, 78096, 78P098, 78P098A
 μPD78098B Subseries: μPD78095B, 78096B, 78097B, 78098B, 78P098B

#### **Target Readers**

This manual is intended for engineers who will use the IE-78098-NS-EM1 with the IE-78K0-NS or IE-78K0-NS-A to perform system debugging.

Engineers who use this manual are expected to be thoroughly familiar with the target device's functions and use methods and to be knowledgeable about debugging.

#### Organization

When using the IE-78098-NS-EM1, refer to not only this manual (supplied with the IE-78098-NS-EM1) but also the manual that is supplied with the IE-78K0-NS-A.

IE-78K0-NS User's Manual

- Basic specifications
- · System configuration
- · External interface functions

IE-78098-NS-EM1 User's Manual

- General
- Part names
- Installation
- Differences between target devices and target interface circuits

IE-78K0-NS-A User's Manual

- · Basic specifications
- · System configuration
- External interface functions

#### **Purpose**

This manual's purpose is to explain various debugging functions that can be performed when using the IE-78098-NS-EM1.

#### Terminology

The meanings of certain terms used in this manual are listed below.

| Term             | Meaning                                                                                                    |
|------------------|----------------------------------------------------------------------------------------------------|
| Emulation device | This is a general term that refers to the device in the emulator that is used to emulate the target device. It includes the emulation CPU. |
| Emulation CPU    | This is the CPU block in the emulator that is used to execute user-generated programs.                                                     |
| Target device    | This is the device to be emulated.                                                                                                    |
| Target system    | This includes the target program and the hardware provided by the user. When defined narrowly, it includes only the hardware.              |
| IE system        | This refers to the combination of the in-circuit emulator (IE-78K0-NS or IE-78K0-NS-A) and the emulation board (IE-78098-NS-EM1).          |

Conventions Data significance: Higher digits on the left and lower digits on the right

**Note**: Footnote for item marked with **Note** in the text

**Caution**: Information requiring particular attention

Remark: Supplementary information

#### **Related Documents**

The related documents (user's manuals) indicated in this publication may include preliminary versions. However, preliminary versions are not marked as such.

| Document Name                                                                | Document Number |
|------------------------------------------------------------------------------|-----------------|
| IE-78K0-NS In-Circuit Emulator                                               | U13731E         |
| IE-78K0-NS-A In-Circuit Emulator                                             | U14889E         |
| IE-78098-NS-EM1 Emulation Board                                              | This manual     |
| ID78K Series Integrated Debugger Ver. 2.30 or Later Operation Windows™ Based | U15185E         |
| μPD78098 Subseries                                                           | IEU-1381A       |
| μPD78098B Subseries                                                          | U12761E         |

Caution The documents listed above are subject to change without notice. Be sure to use the latest documents when designing.

#### **CONTENTS**

| CHAPT   | ER 1   | GENERAL                                            | 10             |
|---------|--------|----------------------------------------------------|----------------|
| 1.1     | Syste  | em Configuration                                   | 11             |
| 1.2     | Hardy  | ware Configuration                                 | 13             |
| 1.3     | Basic  | Specifications                                     | 14             |
| CHAPT   | ER 2   | PART NAMES                                         | 15             |
| 2.1     | Parts  | of Main Unit                                       | 16             |
| CHAPT   | ER 3   | INSTALLATION                                       | 17             |
| 3.1     | Conn   | ection                                             | 18             |
| 3.2     | Clock  | c Settings                                         | 19             |
|         | 3.2.1  | Overview of clock settings                         | 19             |
|         | 3.2.2  | Main system clock settings                         | 22             |
|         | 3.2.3  | Subsystem clock settings                           | 26             |
| 3.3     | Mask   | Option Setting                                     | 29             |
|         | 3.3.1  | Pull-up resistor                                   | 29             |
|         | 3.3.2  | Switching alternate-function pins                  | 29             |
| 3.4     | Exter  | nal Trigger                                        | 30             |
| 3.5     | Jump   | per Setting of IE-78K0-NS                          | 31             |
| 3.6     | Jump   | per Setting of IE-78K0-NS                          | 31             |
| 3.7     | Jump   | per Setting of IE-78098-NS-EM1                     | 32             |
| 3.8     | Switc  | ch Settings of IE-78098-NS-EM1                     | 32             |
| 3.9     | Low \  | Voltage Emulation Setting                          | 33             |
| CHAPT   | ER 4   | DIFFERENCES BETWEEN TARGET DEVICE AND TARGET INTER | FACE CIRCUIT34 |
| APPEN   | IDIX A | EMULATION PROBE PIN ASSIGNMENT TABLE               | 38             |
| V DDEVI | IDIV B | NOTES ON TARGET SYSTEM DESIGN                      | 40             |

#### **LIST OF FIGURES**

| Figure | e No. Title                                                                     | Page |
|--------|---------------------------------------------------------------------------------|------|
|        |                                                                                 |      |
| 1-1    | System Configuration                                                            | 11   |
| 1-2    | Basic Hardware Configuration (When IE-78K0-NS Is Used)                          | 13   |
| 1-3    | Basic Hardware Configuration (When IE-78K0-NS-A Is Used)                        | 13   |
| 2-1    | IE-78098-NS-EM1 Part Names                                                      | 16   |
| 3-1    | Connection of Emulation Probe                                                   | 18   |
| 3-2    | External Circuits Used as System Clock Oscillator                               | 19   |
| 3-3    | When Using Clock That Is Already Mounted on Emulation Board (Main System Clock) | 20   |
| 3-4    | When Using Clock That Is Already Mounted on Emulation Board (Subsystem Clock)   | 20   |
| 3-5    | When Using User-Mounted Clock (Main System Clock)                               | 21   |
| 3-6    | When Using User-Mounted Clock (Subsystem Clock)                                 | 21   |
| 3-7    | When Supplying Pulse from Target System                                         | 22   |
| 3-8    | Connections on Parts Board (Main System Clock)                                  | 23   |
| 3-9    | Crystal Oscillator (Main System Clock)                                          | 24   |
| 3-10   | Pin Alignment of Crystal Oscillator and Socket (Main System Clock)              | 25   |
| 3-11   | Connections on Parts Board (Subsystem Clock)                                    | 27   |
| 3-12   | Crystal Oscillator (Subsystem Clock)                                            | 28   |
| 3-13   | Pin Alignment of Crystal Oscillator and Socket (Subsystem Clock)                | 28   |
| 3-14   | Pull-up Resistor                                                                |      |
| 3-15   | External Trigger Input Position                                                 |      |
| 3-16   | Main Board of IE-78K0-NS or IE-78K0-NS-A (G-780009 Board)                       | 33   |
| 4-1    | Equivalent Circuit 1 of Emulation Circuit                                       | 35   |
| 4-2    | Equivalent Circuit 2 of Emulation Circuit                                       | 36   |
| 4-3    | Equivalent Circuit 3 of Emulation Circuit                                       | 37   |
| B-1    | Distance Between In-Circuit Emulator and Conversion Adapter                     | 40   |
| B-2    | Connection Conditions of Target System (When NP-80GC-TQ Is Used)                | 41   |
| B-3    | Connection Conditions of Target System (When NP-H80GC-TQ Is Used)               | 41   |

#### **LIST OF TABLES**

| Table | able No. Title                                                 |                       |
|-------|----------------------------------------------------------------|-----------------------|
| 1-1   | Correspondence Between Emulation Probes and Conversion Socket/ | Conversion Adapters12 |
| 1-2   | Basic Specifications                                           |                       |
| 3-1   | Main System Clock Settings                                     | 22                    |
| 3-2   | Subsystem Clock Settings                                       | 26                    |
| 3-3   | Jumper settings of IE-78K0-NS                                  | 31                    |
| 3-4   | Jumper settings on G-780009 Board of IE-78K0-NS-A              | 31                    |
| 3-5   | Jumper setting on G-78K0H Option Board of IE-78K0-NS-A         |                       |
| 3-6   | Jumper Setting of IE-78098-NS-EM1                              | 32                    |
| 3-7   | Switch settings of IE-78098-NS-EM1                             | 32                    |
| 3-8   | Supply Voltage and Maximum Current Consumption                 | 33                    |
| A-1   | NP-80GC, NP-80GC-TQ, NP-H80GC-TQ Pin Assignments               | 38                    |
| B-1   | Distance Between IE System and Conversion Adapter              | 40                    |

#### **CHAPTER 1 GENERAL**

The IE-78098-NS-EM1 is a development tool for efficient debugging of hardware or software when using one of the following target devices that belong to the 78K/0 Series of 8-bit single-chip microcontrollers.

This chapter describes the IE-78098-NS-EM1's system configuration and basic specifications.

- Target devices
  - μPD78098 Subseries
  - μPD78098B Subseries

#### 1.1 System Configuration

Figure 1-1 illustrates the IE-78098-NS-EM1's system configuration.

Figure 1-1. System Configuration

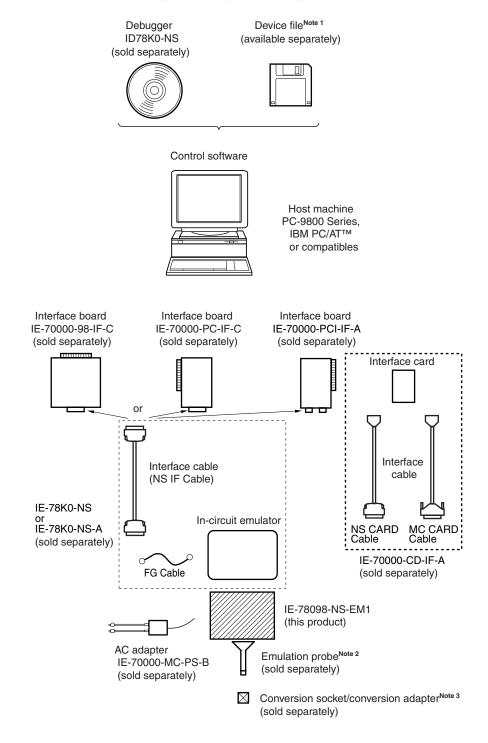

Notes 1. The device file is as follows, in accordance with the subseries.

 $\mu$ S×××DF78098:  $\mu$ PD78098, 78098B Subseries

The device file can be downloaded from the website of NEC Electronics (http://www.necel.com/micro/)

2. The emulation probes NP-80GC, NP-80GC-TQ, and NP-H80GC-TQ are products of Naito Densei Machida Mfg. Co., Ltd.

For further information, contact Naito Densei Machida Mfg. Co., Ltd. (TEL: +81-45-475-4191)

3. The conversion adapter TGC-080SBP is a product of TOKYO ELETECH CORPORATION.

For further information, contact Daimaru Kogyo Co., Ltd.

Tokyo Electronics Department (TEL: +81-3-3820-7112) Osaka Electronics Department (TEL: +81-6-6244-6672)

Table 1-1. Correspondence Between Emulation Probes and Conversion Socket/Conversion Adapters

| Package            | Emulation Probe                    | Conversion Socket/Conversion Adapter |
|--------------------|------------------------------------|--------------------------------------|
| 80-pin plastic QFP | NP-80GC (probe length: 200 mm)     | EV-9200GC-80                         |
| (GC type)          | NP-80GC-TQ (probe length: 200 mm)  | TGC-080SBP                           |
|                    | NP-H80GC-TQ (probe length: 400 mm) |                                      |

#### 1.2 Hardware Configuration

Figure 1-2 shows the IE-78098-NS-EM1's position in the basic hardware configuration.

Figure 1-2. Basic Hardware Configuration (When IE-78K0-NS Is Used)

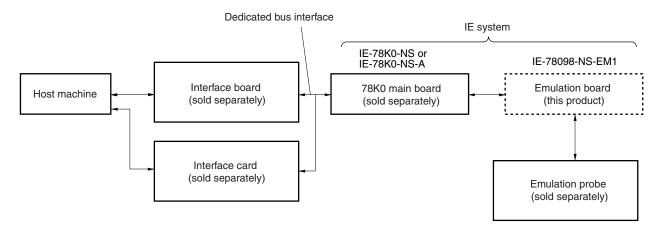

Figure 1-3. Basic Hardware Configuration (When IE-78K0-NS-A Is Used)

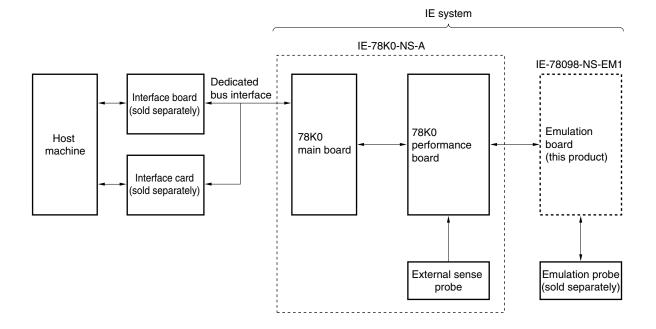

### 1.3 Basic Specifications

The basic specifications of the IE-78098-NS-EM1 are listed in Table 1-2.

Table 1-2. Basic Specifications

| Parameter                | Description                                                                                                    |  |
|--------------------------|----------------------------------------------------------------------------------------------------|--|
| Target device            | μPD78098, 78098B Subseries                                                                                                    |  |
| System clock             | Main system clock: 6.000 MHz<br>Subsystem clock: 32.768 kHz                                                                                                    |  |
| Main system clock supply | External: Input via an emulation probe from the target system  Internal: Mounted on the emulation board (6.000 MHz), or mounted on the parts board by the user  |  |
| Subsystem clock supply   | External: Input via an emulation probe from the target system  Internal: Mounted on the emulation board (32.768 kHz), or mounted on the parts board by the user |  |
| Low-voltage support      | V <sub>DD</sub> = 2.7 to 5.5 V (same as target device)                                                                                                    |  |

#### **CHAPTER 2 PART NAMES**

This chapter introduces the parts of the IE-78098-NS-EM1 main unit.

The packing box contains the emulation board (IE-78098-NS-EM1), packing list, user's manual, and guarantee card.

If there are any missing or damaged items, please contact an NEC Electronics sales representative.

Fill out and return the guarantee card that comes with the main unit.

#### 2.1 Parts of Main Unit

Figure 2-1 shows the part names of the IE-78098-NS-EM1.

Jumper switches JP1, JP2 External trigger EXTIN IE-78098-NS-EM1 Expansion connector CN5 (Reserved) ON S1 OFF P124.125 USCLK1 UMCLK1 Slide switches Probe connector S1, S2 80GC USERVDD USCLK1 socket -USER LED UMCLK1 socket

Figure 2-1. IE-78098-NS-EM1 Part Names

#### **CHAPTER 3 INSTALLATION**

This chapter describes methods for connecting the IE-78098-NS-EM1 to the IE-78K0-NS or IE-78K0-NS-A, emulation probe, etc. Mode setting methods are also described.

Caution Connecting or removing components to or from the target system, or making switch or other setting changes must be carried out after the power supply to both the IE system and the target system has been switched OFF.

#### 3.1 Connection

#### (1) Connection with IE-78K0-NS or IE-78K0-NS-A main unit

See the **IE-78K0-NS User's Manual (U13731E)** for a description of how to connect the IE-78098-NS-EM1 to the IE-78K0-NS<sup>Note</sup>.

Note When using the IE-78K0-NS-A, see the IE-78K0-NS-A User's Manual (U14889E).

#### (2) Connection with emulation probe

See the **IE-78K0-NS User's Manual (U13731E)** for a description of how to connect an emulation probe to the IE-78098-NS-EM1<sup>Note</sup>.

On this board, connect the emulation probe to CN6.

Do not connect the emulation probe to CN5.

Note When using the IE-78K0-NS-A, see the IE-78K0-NS-A User's Manual (U14889E).

#### Caution Incorrect connection may damage the IE system.

Be sure to read the emulation probe's user's manual for a detailed description of the connection method.

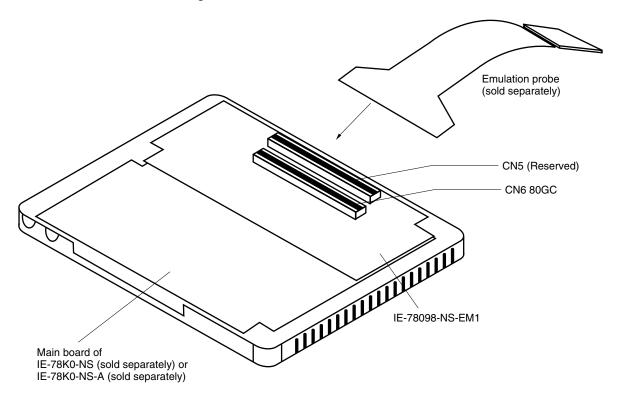

Figure 3-1. Connection of Emulation Probe

#### 3.2 Clock Settings

#### 3.2.1 Overview of clock settings

The main system clock and subsystem clock to be used during debugging can be selected from (1) to (3) below.

- (1) Clock that is already mounted on emulation board
- (2) Clock that is mounted by user
- (3) Pulse input from target system

If the target system includes a clock oscillator, select either (1) Clock that is already mounted on emulation board or (2) Clock that is mounted by user. For the clock oscillator, a resonator is connected to the target device and the target device's internal oscillator is used. An example of the external circuit is shown in part (a) of Figure 3-2. During emulation, the oscillator that is mounted on the target system is not used. Instead, the clock that is mounted on the emulation board installed in the IE-78K0-NS or IE-78K0-NS-A is used.

If the target system includes an external clock, select either (1) Clock that is already mounted on emulation board, (2) Clock that is mounted by user, or (3) Pulse input from target system.

For the external clock, a clock signal is supplied from outside of the target device and the target device's internal oscillator is not used. An example of the external circuit is shown in part (b) of Figure 3-2.

Caution

The IE system will be hung-up if the main system clock is not supplied normally. Moreover, be sure to input a rectangular wave as the pulse from the target system. There is no need to supply a clock to the X2 and XT2 pins. Also, even if a crystal resonator is connected directly to X1 (for the main system clock) or XT1 (for the subsystem clock), the target device will not operate.

Figure 3-2. External Circuits Used as System Clock Oscillator

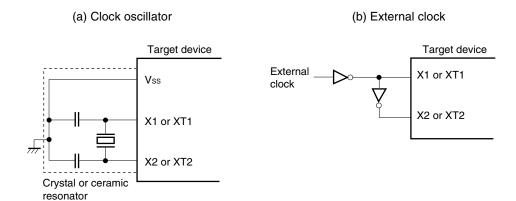

#### (1) Clock that is already mounted on emulation board

The crystal oscillator mounted on the IE-78098-NS-EM1 can be used.

#### (a) Main system clock

A crystal oscillator (UMCLK1) is already mounted on the emulation board. Its frequency is 6.000 MHz.

Figure 3-3. When Using Clock That Is Already Mounted on Emulation Board (Main System Clock)

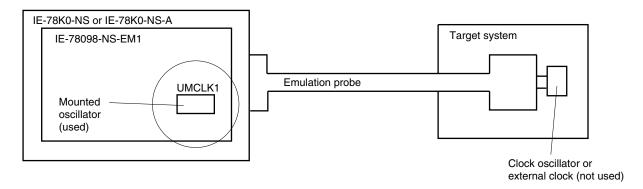

Remark The clock that is supplied by the oscillator of the IE-78098-NS-EM1 (encircled in the figure) is used.

#### (b) Subsystem clock

A crystal resonator (USCLK1) is already mounted on the emulation board. Its frequency is 32.768 kHz

Figure 3-4. When Using Clock That Is Already Mounted on Emulation Board (Subsystem Clock)

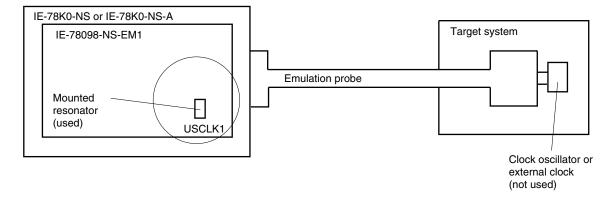

**Remark** The clock that is supplied by the resonator of the IE-78098-NS-EM1 (encircled in the figure) is used.

#### (2) Clock that is mounted by user

The user can mount any clock supported by the set specifications on the IE-78098-NS-EM1. This feature is effective when debugging at a different frequency than the clock already mounted.

#### (a) Main system clock

Remove the crystal oscillator (UMCLK1) that is already mounted on the emulation board, and mount the parts board on which the resonator to be used is mounted or mount the oscillator to be used.

Figure 3-5. When Using User-Mounted Clock (Main System Clock)

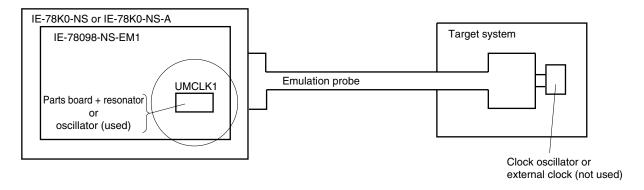

**Remark** The clock that is supplied by the resonator of the IE-78098-NS-EM1 (encircled in the figure) or the oscillator is used.

#### (b) Subsystem clock

Remove the parts board (USCLK1) that is already mounted on the emulation board, and mount the parts board on which the resonator to be used is mounted or mount the oscillator to be used.

IE-78K0-NS or IE-78K0-NS-A

IE-78098-NS-EM1

Parts board + resonator or oscillator (used)

Clock oscillator or external clock (not used)

Figure 3-6. When Using User-Mounted Clock (Subsystem Clock)

**Remark** The clock that is supplied by the resonator of the IE-78098-NS-EM1 (encircled in the figure) or the oscillator is used.

#### (3) Pulse input from target system

An external clock on the target system can be used as both the main system clock and subsystem clock via an emulation probe.

Figure 3-7. When Supplying Pulse from Target System

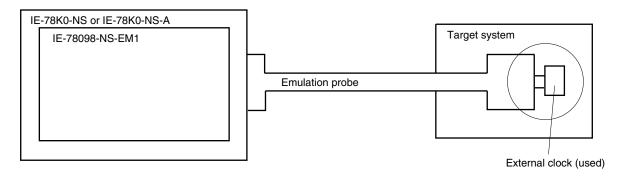

**Remark** The pulse that is supplied by the external clock on the target system (encircled in the figure) or the oscillator is used.

#### 3.2.2 Main system clock settings

Table 3-1 shows the settings of the IE-78098-NS-EM1 when the main system clocks in (1) to (3) are used.

Table 3-1. Main System Clock Settings

| Frequency of Main System C                                      | IE-78098-NS-EM1 | CPU Clock Source              |                       |
|-----------------------------------------------------------------|-----------------|-------------------------------|-----------------------|
|                                                                 |                 | UMCLK1 Socket                 | Selection (ID78K0-NS) |
| (1) When using clock that is already mounted on emulation board | 6.000 MHz       | Oscillator                    | Internal              |
| (2) When using clock mounted by user                            | Other than      | Oscillator configured by user |                       |
| (3) When inputting pulse from target system 6.000 MHz           |                 | Oscillator (not used)         | External              |

Caution When inputting a pulse from the target system, open the configuration dialog box when starting the integrated debugger (ID78K0-NS) and select "External" in the area (Clock) for selecting the CPU's clock source (this selects the user's clock).

**Remark** The factory settings of the IE-78098-NS-EM1 are those listed above under "when using clock that is already mounted on emulation board".

#### (1) When using clock that is already mounted on emulation board

When the IE-78098-NS-EM1 is shipped, a 6.000 MHz crystal oscillator is already mounted in the IE-78098-NS-EM1's UMCLK1 socket. When using the factory-set mode settings, there is no need to make any other hardware settings.

When starting the integrated debugger (ID78K0-NS), open the configuration dialog box and select "Internal" in the area (Clock) for selecting the CPU's clock source (this selects the emulator's internal clock).

#### (2) When using clock mounted by user

Perform the settings described under either (a) or (b), depending on the type of clock to be used.

When starting the integrated debugger (ID78K0-NS), open the configuration dialog box and select "Internal" in the area (Clock) for selecting the CPU's clock source (this selects the emulator's internal clock).

#### (a) When using a ceramic resonator or crystal resonator

- Items to be prepared
  - Parts board
  - Ceramic resonator or crystal resonator
  - Resistor Rx

- Capacitor CA
- Capacitor CB
- Solder kit

#### <Steps>

<1> Solder the target ceramic resonator or crystal resonator, resistor Rx, capacitor CA, and capacitor CB (all with suitable oscillation frequencies) onto the parts board (as shown below).

Figure 3-8. Connections on Parts Board (Main System Clock)

#### Parts board (UMCLK1)

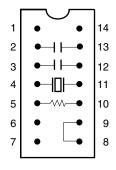

| Pin No. | Connection                             |  |
|---------|----------------------------------------|--|
| 2-13    | Capacitor CA                           |  |
| 3-12    | Capacitor CB                           |  |
| 4-11    | Ceramic resonator or crystal resonator |  |
| 5-10    | Resistor Rx                            |  |
| 8-9     | Shorted                                |  |

#### Circuit diagram

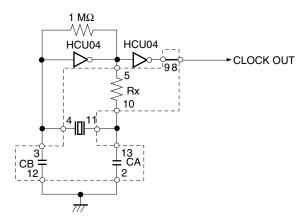

Remark The sections enclosed in broken lines indicate parts that are attached to the parts board.

- <2> Prepare the IE-78098-NS-EM1.
- <3> Remove the crystal oscillator that is mounted in the IE-78098-NS-EM1's UMCLK1 socket.
- <4> Connect the parts board (from <1> above) to the UMCLK1 socket from which the crystal oscillator was removed. Check the pin 1 mark to make sure the board is mounted in the correct direction.
- <5> Make sure that the parts board is wired as shown in Figure 3-8 above.
- <6> Install the IE-78098-NS-EM1 in the IE-78K0-NS or IE-78K0-NS-A.

The above steps configure the following circuit and enable supply of the clock from the mounted resonator to the emulation device.

#### (b) When using a crystal oscillator

- Items to be prepared
  - Crystal oscillator (see pinouts shown in Figure 3-9)

Figure 3-9. Crystal Oscillator (Main System Clock)

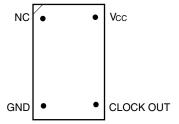

#### <Steps>

- <1> Prepare the IE-78098-NS-EM1.
- <2> Remove the crystal oscillator that is mounted in the IE-78098-NS-EM1's UMCLK1 socket.
- <3> Connect a crystal oscillator to the UMCLK1 socket from which the crystal oscillator was removed (in <2> above). Insert the pins of the crystal oscillator into the socket aligning the pins as shown in the figure below.

Figure 3-10. Pin Alignment of Crystal Oscillator and Socket (Main System Clock)

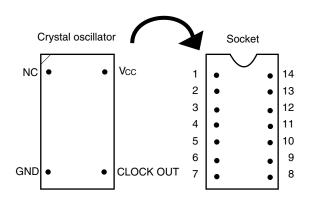

| Crystal Oscillator Pin Name | Socket Pin No. |
|-----------------------------|----------------|
| NC                          | 1              |
| GND                         | 7              |
| CLOCK OUT                   | 8              |
| Vcc                         | 14             |

<4> Install the IE-78098-NS-EM1 in the IE-78K0-NS or IE-78K0-NS-A.

#### (3) When inputting pulse from target system

No hardware settings are required for this situation.

When starting the integrated debugger (ID78K0-NS), open the configuration dialog box and select "External" in the area (Clock) for selecting the CPU's clock source (this selects the user's clock).

#### 3.2.3 Subsystem clock settings

Table 3-2 shows the settings of the IE-78098-NS-EM1 when the subsystem clocks in (1) to (3) are used.

Table 3-2. Subsystem Clock Settings

| Frequency of Subsystem (                                        | IE-78098-NS-EM1       | IE-78K0-NS or<br>IE-78K0-NS-A | ID78K0-NS       |                     |
|-----------------------------------------------------------------|-----------------------|-------------------------------|-----------------|---------------------|
|                                                                 |                       | USCLK1 Socket                 | JP1             | Mask Option Setting |
| (1) When using clock that is already mounted on emulation board | 32.768 kHz            | 6 and 8 shorted               | 2 and 3 shorted | XT1                 |
| (2) When using clock mounted by user                            | Other than 32.768 kHz | Oscillator configured by user |                 |                     |
| (3) When inputting pulse from target system                     |                       | Not used                      | 1 and 2 shorted |                     |

Caution Before setting JP8 to switch between the clock on the board and external clock, turn off the power of the IE-78K0-NS or IE-78K0-NS-A.

**Remark** The factory settings of the IE-78098-NS-EM1 are those listed above under "when using clock that is already mounted on emulation board".

#### (1) When using clock that is already mounted on emulation board

When the IE-78098-NS-EM1 is shipped, a 32.768 kHz crystal resonator and a parts board (USCLK1) on which pins 6 and 8 are shorted are already mounted on the IE-789306-NS-EM1. Short 1 and 2 of the jumper (JP8) on the IE-78098-NS-EM1. Set XT1 using the mask option setting dialog box on the integrated debugger (ID78K0-NS). For operations, refer to the **ID78K0-NS User's Manual (U15185E)**.

#### (2) When using clock mounted by user

Perform the settings in (a) or (b) below, depending on the type of clock to be used. Short 1 and 2 of the jumper (JP8) on the IE-78098-NS-EM1. For jumper locations, refer to the **IE-78K0-NS User's Manual (U13731E)** when using the IE-78K0-NS or the **IE-78K0-NS-A User's Manual (U14889E)** when using the IE-78K0-NS-A.

Set XT1 using the mask option setting dialog box on the integrated debugger (ID78K0S-NS). For operations, refer to the ID78K0-NS User's Manual (U15185E).

#### (a) When using a ceramic resonator or crystal resonator

- Items to be prepared
  - Ceramic resonator or crystal resonator
- Capacitor CB

Resistor Rx

Solder kit

· Capacitor CA

#### <Steps>

- <1> Prepare the IE-78098-NS-EM1.
- <2> Solder the target ceramic resonator or crystal resonator, resistor Rx, capacitor CA, and capacitor CB (all with suitable oscillation frequencies) onto the parts board (USCLK1).

Figure 3-11. Connections on Parts Board (Subsystem Clock)

Parts board (USCLK1)

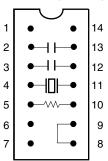

| Pin No. | Connection                             |  |
|---------|----------------------------------------|--|
| 2-13    | Capacitor CA                           |  |
| 3-12    | Capacitor CB                           |  |
| 4-11    | Ceramic resonator or crystal resonator |  |
| 5-10    | Resistor Rx                            |  |
| 8-9     | Shorted                                |  |

Circuit Diagram

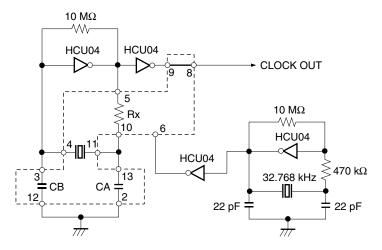

Remark The sections enclosed in broken lines indicate parts that are attached to the parts board.

- <3> Make sure that the parts board (USCLK1) is wired as shown in Figure 3-11 above.
- <4> Install the IE-78098-NS-EM1 in the IE-78K0-NS or IE-78K0-NS-A.

#### (b) When using a crystal oscillator

- Items to be prepared
  - Crystal oscillator (see pinouts shown in Figure 3-12)

Figure 3-12. Crystal Oscillator (Subsystem Clock)

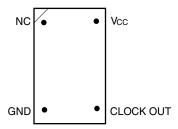

#### <Steps>

- <1> Prepare the IE-78098-NS-EM1.
- <2> Remove the parts board that is mounted in the USCLK1 socket of the IE-78098-NS-EM1.
- <3> Connect a crystal oscillator to the USCLK1 socket from which the parts board was removed (in <2> above). Insert the crystal oscillator pins into the socket aligning the pins as shown in the figure below.

Figure 3-13. Pin Alignment of Crystal Oscillator and Socket (Subsystem Clock)

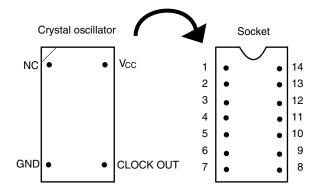

| Crystal Oscillator Pin Name | Socket Pin No. |
|-----------------------------|----------------|
| NC                          | 1              |
| GND                         | 7              |
| CLOCK OUT                   | 8              |
| Vcc                         | 14             |

<4> Install the IE-78098-NS-EM1 in the IE-78K0-NS or IE-78K0-NS-A.

#### (3) When inputting pulse from target system

Short 3 and 4 of the jumper (JP8) on the IE-78K0-NS or IE-78K0-NS-A.

Set XT1 using the mask option setting dialog box on the integrated debugger (ID78K0-NS). For operations, refer to the ID78K0-NS User's Manual (U15185E).

#### 3.3 Mask Option Setting

#### 3.3.1 Pull-up resistor

By setting the integrated debugger (ID78K0-NS), a 33 k $\Omega$  pull-up resistor can be connected to P60 to P63 by mask option.

Pull-up resistors are pulled up by the  $V_{\text{DD}}$  pin of the target socket.

Figure 3-14. Pull-up Resistor

#### 3.3.2 Switching alternate-function pins

By setting the integrated debugger (ID78K0-NS), the P07/XT1 port and subsystem clock are switched by mask option.

#### 3.4 External Trigger

To set an external trigger, connect the IE-78098-NS-EM1's check pins EXTOUT and EXTIN as shown below.

See the IE-78K0-NS User's Manual (U13731E) or IE-78K0-NS-A User's Manual (U14889E) for pin characteristics.

For the use methods, see the ID78K Series Ver.2.30 or Later Operation Windows Based User's Manual (U15185E).

#### (1) EXTOUT

The EXTOUT pin on the IE-78098-NS-EM1 outputs a low level for 1.3  $\mu$ s when a break event occurs.

Caution Connect a pull-up resistor on the target system because this is an open drain output.

#### (2) EXTIN

An event signal can be input from the EXTIN pin on the IE-78098-NS-EM1. Input a high-level pulse signal for 2 CPU operation clocks or more.

Figure 3-15. External Trigger Input Position

#### 3.5 Jumper Setting of IE-78K0-NS

When using the IE-78098-NS-EM1 with the IE-78K0-NS, set the jumpers of the IE-78K0-NS as follows. For jumper locations, refer to the IE-78K0-NS User's Manual (U13731E).

Caution Incorrect jumper setting may damage the IE-78098-NS-EM1.

Table 3-3. Jumper settings of IE-78K0-NS

|         | JP2             | JP3             | JP4             | JP6             | JP7             | JP8                                                                                      |
|---------|-----------------|-----------------|-----------------|-----------------|-----------------|------------------------------------------------------------------------------------------|
| Setting | 2 and 3 shorted | 1 and 2 shorted | 1 and 2 shorted | 3 and 4 shorted | 1 and 2 shorted | 1 and 2 shorted (internal subsystem clock) or 3 and 4 shorted (external subsystem clock) |

#### 3.6 Jumper Setting of IE-78K0-NS

When using the IE-78098-NS-EM1 with the IE-78K0-NS-A, set the jumpers of the IE-78K0-NS-A as follows. For jumper locations, refer to the IE-78K0-NS-A User's Manual (U148891E).

Caution Incorrect jumper setting may damage the IE-78098-NS-EM1.

Table 3-4. Jumper settings on G-780009 Board of IE-78K0-NS-A

|         | JP2             | JP3             | JP4             | JP6             | JP7             | JP8                                           |
|---------|-----------------|-----------------|-----------------|-----------------|-----------------|-----------------------------------------------|
| Setting | 2 and 3 shorted | 1 and 2 shorted | 1 and 2 shorted | 3 and 4 shorted | 1 and 2 shorted | 1 and 2 shorted<br>(internal subsystem clock) |
|         |                 |                 |                 |                 |                 | or 3 and 4 shorted (external subsystem clock) |

Table 3-5. Jumper setting on G-78K0H Option Board of IE-78K0-NS-A

|         | JP2             |
|---------|-----------------|
| Setting | 2 and 3 shorted |

#### 3.7 Jumper Setting of IE-78098-NS-EM1

Set the jumpers of the IE-78098-NS-EM1 as follows.

Caution Incorrect jumper setting may damage the IE-78098-NS-EM1.

Table 3-6. Jumper Setting of IE-78098-NS-EM1

|         | JP1             | JP2             |
|---------|-----------------|-----------------|
| Setting | 1 and 2 shorted | 1 and 2 shorted |

#### 3.8 Switch Settings of IE-78098-NS-EM1

Set the switches of the IE-78098-NS-EM1 as follows.

Table 3-7. Switch settings of IE-78098-NS-EM1

| Switch | Setting | Description                        | Factory Setting |
|--------|---------|------------------------------------|-----------------|
| S1     | ON      | Used as port pins (P124, P125)     | ON              |
|        | OFF     | Used as IEBUS pin (TX, RX)         |                 |
| S2     | ON      | Do not change (do not set to OFF). | ON              |

#### 3.9 Low Voltage Emulation Setting

If the target system operates on a low voltage, supply the TP1 terminal pin on the main board (G-780009 Board) with the same power supply voltage as that of the target system (this processing is not required when the target system operates on 5 V).

Supply a power supply voltage within the range of 2.7 and 5.5 V to the target system.

Caution When emulating at 4.5 V or lower, start the target system at 5 V and then lower the voltage for the target system.

Table 3-8. Supply Voltage and Maximum Current Consumption

| Supply Voltage to TP1 | Maximu Current Consumption at TP1 |
|-----------------------|-----------------------------------|
| 2.7 to 5.5 V          | 300 mA                            |

Figure 3-16. Main Board of IE-78K0-NS or IE-78K0-NS-A (G-780009 Board)

#### CHAPTER 4 DIFFERENCES BETWEEN TARGET DEVICE AND TARGET INTERFACE CIRCUIT

This chapter describes differences between the target device's signal lines and the signal lines of the target interface circuit of the IE system.

The target interface circuit of the IE system realizes emulation via an emulation circuit configured by an emulation CPU, TTL, CMOS-IC, and other components. The electrical characteristics are different from those of the target device because a protector and other circuits are provided.

- (1) Signals input to or output from the emulation CPU (μPD780009)
- (2) Signals input/output from the emulation CPU (μPD78P054)
- (3) Other signals

The circuits of the IE-78098-NS-EM1 are used as follows for signals listed in (1) to (3) above. The same applies to handling alternate-function pins, for which no circuit is provided in the IE system.

#### (1) Signals input to or output from the emulation CPU (μPD780009)

Refer to Figure 4-1 Equivalent Circuit 1 of Emulation Circuit.

- P47 to P40
- P57 to P50
- P67 to P60

Figure 4-1. Equivalent Circuit 1 of Emulation Circuit

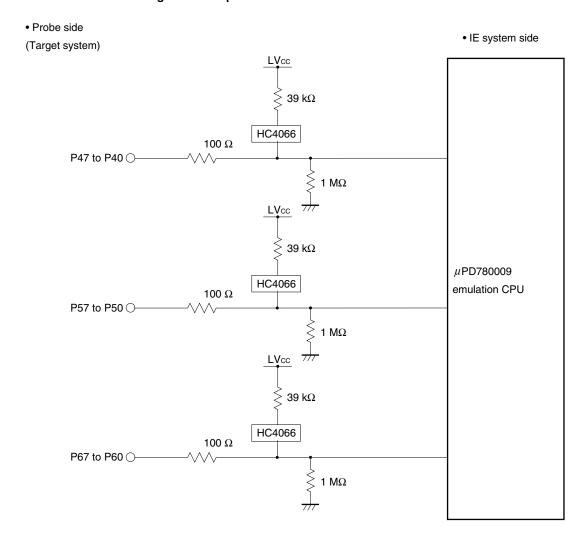

#### (2) Signals input/output from the emulation CPU (μPD78P054)

Refer to Figure 4-2 Equivalent Circuit 2 of Emulation Circuit.

- P06 to P00
- P17 to P10
- P27 to P20
- P37 to P30
- P72 to P70
- P127 to P126, P123 to P120
- P131 to P130
- AVDD, AVREFO, AVREF1, AVSS

Figure 4-2. Equivalent Circuit 2 of Emulation Circuit

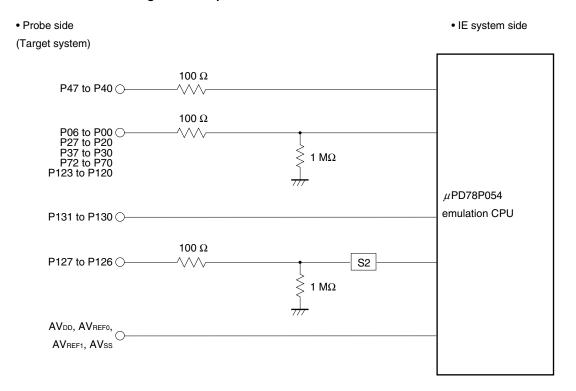

#### (3) Other signals

Refer to Figure 4-3 Equivalent Circuit 3 of Emulation Circuit.

- RESET
- X1
- P07
- P125 to P124
- $\bullet$   $V_{DD}$
- X2, XT2, IC (VPP)
- Vss

Figure 4-3. Equivalent Circuit 3 of Emulation Circuit

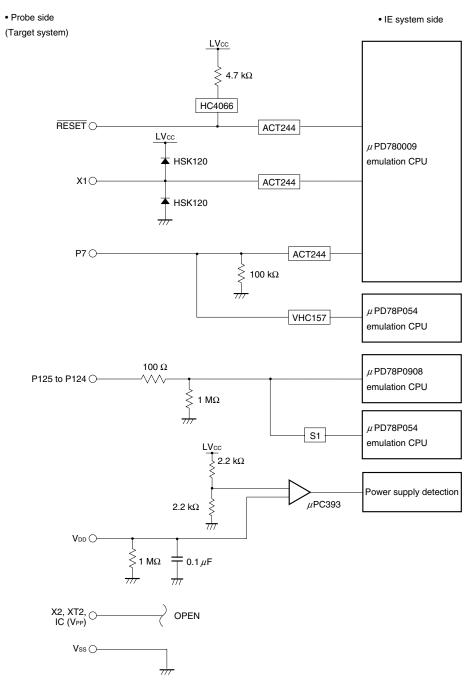

#### APPENDIX A EMULATION PROBE PIN ASSIGNMENT TABLE

Table A-1. NP-80GC, NP-80GC-TQ, NP-H80GC-TQ Pin Assignments (1/2)

|                 | Т           | 1               | <u> </u>    |
|-----------------|-------------|-----------------|-------------|
| Emulation Probe | CN6 Pin No. | Emulation Probe | CN6 Pin No. |
| 1               | 114         | 34              | 49          |
| 2               | 113         | 35              | 50          |
| 3               | 108         | 36              | 45          |
| 4               | 107         | 37              | 46          |
| 5               | 104         | 38              | 41          |
| 6               | 103         | 39              | 42          |
| 7               | 100         | 40              | 35          |
| 8               | 99          | 41              | 8           |
| 9               | 94          | 42              | 7           |
| 10              | 93          | 43              | 14          |
| 11              | 30          | 44              | 13          |
| 12              | 29          | 45              | 18          |
| 13              | 24          | 46              | 17          |
| 14              | 23          | 47              | 22          |
| 15              | 20          | 48              | 21          |
| 16              | 19          | 49              | 28          |
| 17              | 16          | 50              | 27          |
| 18              | 15          | 51              | 92          |
| 19              | 10          | 52              | 91          |
| 20              | 9           | 53              | 98          |
| 21              | 37          | 54              | 97          |
| 22              | 43          | 55              | 102         |
| 23              | 44          | 56              | 101         |
| 24              | 47          | 57              | 106         |
| 25              | 48          | 58              | 105         |
| 26              | 51          | 59              | 112         |
| 27              | 52          | 60              | 111         |
| 28              | 57          | 61              | 83          |
| 29              | 58          | 62              | 77          |
| 30              | 59          | 63              | 78          |
| 31              | 60          | 64              | 73          |
| 32              | 55          | 65              | 74          |
| 33              | 56          | 66              | 69          |
| 1               |             |                 |             |

Remarks 1. NP-80GC, NP-80GC-TQ, and NP-H80GC-TQ are products of Naito Densei Machida Mfg. Co., Ltd.

**2.** The numbers in the "Emulation probe" column indicate the corresponding pin number on the emulation probe tip.

Table A-1. NP-80GC, NP-80GC-TQ, NP-H80GC-TQ Pin Assignments (2/2)

| Emulation Probe | CN6 Pin No. | Emulation Probe | CN6 Pin No. |
|-----------------|-------------|-----------------|-------------|
| 67              | 70          | 74              | 71          |
| 68              | 63          | 75              | 72          |
| 69              | 64          | 76              | 75          |
| 70              | 61          | 77              | 76          |
| 71              | 62          | 78              | 79          |
| 72              | 65          | 79              | 80          |
| 73              | 66          | 80              | 85          |

#### Remarks 1. NP-80GC, NP-80GC-TQ, and NP-H80GC-TQ are products of Naito Densei Machida Mfg. Co., Ltd.

**2.** The numbers in the "Emulation probe" column indicate the corresponding pin number on the emulation probe tip.

#### APPENDIX B NOTES ON TARGET SYSTEM DESIGN

The following shows the conditions when connecting the emulation probe to the conversion adapter. Follow the configuration below and consider the shape of parts to be mounted on the target system when designing a system.

Among the products described in this appendix, NP-80GC-TQ and NP-H80GC-TQ are products of Naito Densei Machida Mfg. Co., Ltd, and TGC-080SBP is a product of TOKYO ELETECH CORPORATION.

Table B-1. Distance Between IE System and Conversion Adapter

| Emulation Probe | Conversion Adapter | Distance Between IE System and Conversion Adapter |
|-----------------|--------------------|---------------------------------------------------|
| NP-80GC-TQ      | TGC-080SBP         | 170 mm                                            |
| NP-H80GC-TQ     |                    | 370 mm                                            |

Figure B-1. Distance Between In-Circuit Emulator and Conversion Adapter

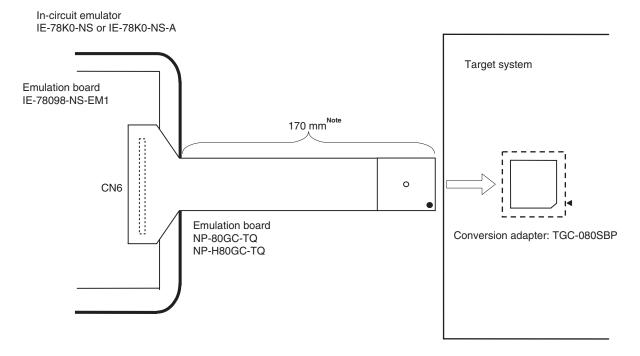

Note Distance when NP-80GC-TQ is used. When NP-H80GC-TQ is used, the distance is 370 mm.

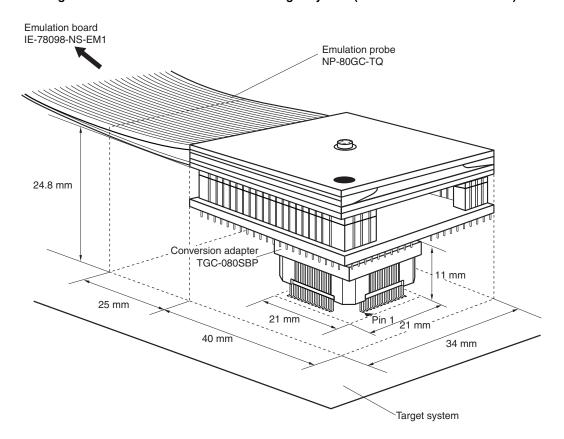

Figure B-2. Connection Conditions of Target System (When NP-80GC-TQ Is Used)

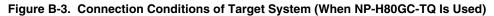

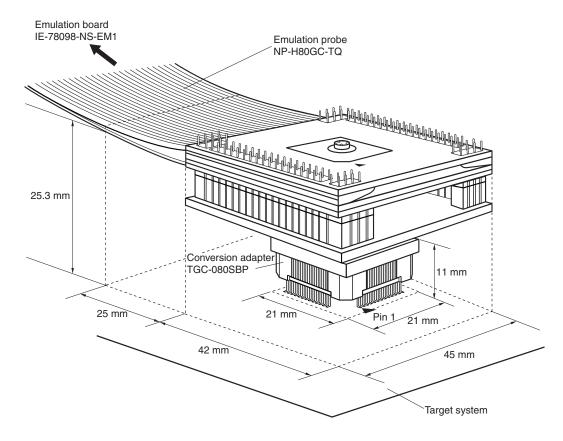